#### 香川大学経済論叢

第 76 巻 第 1 号 2003 年 5 月 59-87

# 日本語・満州語の辞書作成のための 補助システム (Ⅲ)

## 本田道夫

I はじめに

- I 新システムにおける文字フォントおよび文字コード
- Ⅲ 新システムにおけるデータのフィールド構成
- w 新システムにおける編集機能のプログラム
- v 新システムにおける辞書用ファイル作成プログラム
- VI 新システムにおける印刷
- V11 おわりに

I はじめに

日本語・満州語および満朴1語・日本語の辞書作成のための補助システムは, 従来は日本電気の PC-9801シリーズのパソコンで,マイクロソフトの MS-DOS 上, あるいは Windows 95, Windows 98 上で DOS 窓を利用する環境で のみ利用可能であった。しかし、次節以降で述べるように利用できるパソコン の機種, OSなどの状況の変化に対応して, DOS/V互換機上の Windows95, Windows 98, Windows Me, Windows NT, Windows 2000, Windows XP などの上で Win32 APIを利用したシステムを開発した。本論文では,その 開発に当たっての手法・方法について説明する。

日本語・満州語および満朴l語・日本語の辞書作成について相談を受け,その ための補助システムを開発し始めたのが, 1993年であり,それ以降,辞書作 成が具体的に進むに従って,辞書作成者と相談しながら,いろいろな機能を実 |現してきた「本田 1995]「本田 1998]。

開発開始時の 1993 年当時は, パソコンの OS はマイクロソフトの MS-DOS

であり、パソコンの機種としては日本電気の PC-9801 シリーズの利用者が多 く,辞書作成者も筆者も,そのようなシステムを利用していた。したがって, 本補助システムも, 日本電気の PC-9801 シリーズのパソコンで, OS は MS-DOSということで開発を始めた。英文字や日本語の漢字などの通常の文字以 外に,満州文字と通常には用意されていない漢字(以後,拡張漢字という)を 扱う必要があったが,その入力と表示については,日本電気の PC-9801シリー ズ固有のハードウエアに依存した方法を採用していたが,特に問題はなかった。

その後,マイクロソフトの Windows95が販売され,パソコンの利用もグ ラフイカル・ユーザ・インターフェース (GUI) となり,利用者も MS-DOS よりは Windows の方が便利に操作できるため、パソコンの主流の OS はマイ クロソフトの MS-DOSから Windows95さらに Windows98に移った。ただ し,本補助システムは,ハードウエアが日本電気の PC-9801シリーズであれ ば, Windows95, Windows 98とも, DOS窓を利用すれば MS-DOS上でと 同様に利用できた。

しかし, 日本電気の主力の製品も PC-9801 シリーズから, いわゆる DOS/ v互換機的なものへと移り,そちらの機種の方が処理速度の速い CPUを搭載 したものが多く発表されるようになり, PC-9801シリーズのハードウエア固 有の機能を利用していた本補助システムを利用するためのパソコンの選択肢も 狭くなってきた。他方で、日本電気のパソコンにこだわらなければ DOS/V機 の選択は広くなってきた。

また, DOS窓での利用の場合,基本的には操作は MS-DOSでの操作と同 じであり,したがって Windowsでの GUIを利用した便利なものに慣れると, DOS窓での操作では不便に感じることもあった。そこで, 1999年4月頃か ら,本補助システムも,日本電気の PC-9801のハードウエア固有の機能を利 用した同シリーズだけで利用できるものではなく,他社の DOS/V 互換機でも 利用できるように, Windows に対応したものの開発を開始し, 1999年7月に 新システムとして利用できる状態になった。その後も実際に利用しながら改良 を進めてきたが,現時点で辞書作成の作業もある程度見通しがつき, したがっ

て,本システムもある程度は固まったものとなったこともあり,ここでいった ん報告することにした。

I 新システムにおける文字フォントおよび文字コード

## 2. 1 文字フォント

## 2. 1. 1 満州文字フォント

新補助システムは Windows上に開発するので,辞書作成では Truetype フォントを用いるのが自然である。もちろん,旧システムで用いていた半角文 字,全角文字の2つの固定サイズのドット・イメージのフォントをそのまま用 いることも選択肢の一つにはあった。しかし,本来の満州文字は,半角サイズ と全角サイズの 2種類だけの大きさの文字から構成されるものではなく,その 間の大きさの文字,通常の全角サイズよりも大きな文字など,いろいろな大き さの文字から構成されるものである。 Truetypeフォントとすることにより, そのような本来のサイズの文字として扱うことができるという利点があるの で,本システムで用いるフォントは, Truetypeフォントとすることにした。 なお,旧システムのドット・イメージのフォントの場合,表示に用いる半角文 字 8 \* 16 ドット, 全角文字 16 \* 16 ドットで構成されるフォントと, 印刷で用 いる半角文字 12\*24ドット,全角文字 24\*24ドットの 2種類のフォント (4 ファイル)を作成·利用していたが,本システムでも、満州文字については固定 サイズのフォントと本来の適切な文字サイズのフォントの 2種類の Truetype フォント (2ファイル) を用意している。固定サイズのフォントは、辞書デー タ作成作業で用いる編集機能のエデイタの開発を簡単にするために,画面表示 用に用意したものである。つまり,画面では,固定サイズのフォントを用い, 印刷および画面でのプレビュー (Tex DVIOUT) においては,文字毎に適 切な大きさで表示• 印刷できるフォントを用いている。ただし, Tex DVIOUT では,満州文字は Truetype から作成した PK フォントを用いてい る。なお,拡張漢字については,漢字であるので固定サイズの文字として作成 されるので,画面と印刷の両方で同じものを用いている。

Windows上での新システムのためには,満州文字と拡張漢字のフォントを Truetypeフォントとして用意する必要があった。旧システムの場合,ドット・ イメージのフォントを作成するためのプログラムで適切なものがなかったので 筆者が開発したが, Truetypeフォントの場合は,プログラムを開発するため に必要な Truetype の仕様の情報が入手できなかった。また,既にシェアウエ アあるいは製品としてフォント作成プログラムが存在していたこともあり、既 存のソフトウエアを利用する方向で, Truetypeフォント作成用のソフトウエ アを何種類か検討・ 試用した。しかし, ドット・イメージでフォントを作成す ることと比べて, Truetypeフォントを作成することは,どのソフトウエアを 用いても,容易なことではなかった。

一方,全く何も無い白紙の状態から文字を作成するのではなく,字形として は十分なものではないにしても,元になる Truetype フォントがあれば,フォ ント作成ソフトウエアを用いて修正することにより,文字作成はかなり容易に なることも分かった。そのために,満州文字の元となったというモンゴル文字 の Truetype フォントを入手して、それを元に満州文字の Truetype フォント を作成する方法も調べた。このフォントは,東北大学の文学部だと思われると ころで立ち上げていたホームページ (http://www.ling.is.tohoku.ac.jp/) で提供されていたものであり,それを元にして満州文字を作成する許可も得て いた。なお,現在,そのホームページは無くなっているようである。しかし, 実際に作業を開始すると、モンゴル文字と満州文字は字数も異なり、満州文字 を作成する元となるような文字も少なく,実際に利用することにはならなかっ た。さらに,いろいろな方法を調べたが最終的には,旧システムで利用してい たドット・イメージでのフォントを Truetypeに変換する方法をとることとし た。この方法については, 2.1.3で説明する。

#### 2. 1. 2 拡張漢字フォント

Truetypeフォントの作成について調べている途中で,文字鏡研究会 (http: //www.mojikyo.org/html/index. html) という組織から, 8万字以上の漢

字を含む今昔文字鏡という文字フォントのセットが無償で提供されており,本 システムでの拡張漢字の多くが含まれていることがわかった。さらに,文字の 字形とその出典が明らかとなる資料を,文字鏡研究会に提示して文字の作成を 依頼すれば,その文字を作成して文字鏡のフォント・セットに追加してくれる ことも分かった。したがって,拡張漢字の Truetype フォントについては,全 面的に文字鏡研究会にお願いすることとした(現時点では,文字鏡以外にも, 東京大学多国語処理研究会(http://www.l.u-tokyo.ac.jp/GT/)が提供す る同様な文字フォントセット GT 書体も公開されているが,本システムでは, 今昔文字鏡のフォントを利用している)。

## 2. 1. 3 ドット・イメージのフォントから Truetypeフォントヘの変換

2. 1. 1で述べたように,いろいろな方法を調べたが,不十分な形の Truetype フォントであっても,何もないところから Truetypeフォントを作成するより も,それを修正することの方がかなり容易であったので,変換の方法を調べた。 そして,以下の手順で,旧システムのドット・イメージのフォントから,新シ ステムの元となる字形の Truetypeフォントを作成することができた。この作 業は,とにかく一度だけ作業を行えばよいことであるので,もっと良い方法が あるかどうかは検討していない。

(1) ドット・イメージのファイルから BMP形式のファイルを作成する。

旧システムでは,印刷用の満州文字は,半角文字の場合 12\*24 ドット, 全角文字は 24\*24ドットでの構成であったが,それを単純にそれぞれ 96\* 192 (半角文字), あるいは 192\*192(全角文字)に拡大した字形の BMP 形式の文字毎のファイルに変換する。このための,プログラムは筆者が作 成した。なお, BMP形式のファイルの場合, ファイルの先頭部分に, 図形 に関する情報が記されているが,その情報の十分な資料が入手できなかっ たので, Windows付属ソフトの「Paint」を用いて,テスト用の文字フォ ントを作成し,そのファイルの先頭部分を解析して用いた。

(2) BMP形式のファイルから Truetypeフォントのファイルに変換する。

文字毎の BMP 形式のファイルを, TTEDIT というプログラムで読み込 み. Truetype フォントに変換してファイルに保存する。TTEDIT はシェ アウエアのソフトウエアであるが,この作業だけの比較的短時間での利用 であったので,作者には申し訳ないが無料で利用させていただいたままで ある。

(3) 文字毎の Truetypeファイルを 1つのファイルにまとめる。

Font Creator Program (FCP2) を2つ起動しておいて、一方の FCP2 TTEDITで作成した 1文字毎のファイルを読み込み,コード位置に注意 しながら,「コピー」と「貼り付け」を利用して,他方の FCP2に全角・半 角の満州文字全部含むものを作成し,ファイルに保存する。ドット・イメ ージでのフォントの場合に半角満朴1文字用と全角満朴1文字用の 2つのファ イルであったものを, Truetypeフォントでは 1つのフォントにまとめた(つ まり, 全角・半角および画面用・印刷用と4つであったファイルを, 画面 用と印副用の 2つにした)。

FCP2には, BMP形式のファイルを読み込んで Truetypeフォントに変 換する機能もあるが,全角・半角の満朴1文字で,自動的にサイズが変更さ れるということが生じたので, Truetypeフォントヘの変換には TTEDIT を用いた。なお, FCP2もシェアウエアであったが,これも一時的に用い るだけであったので,無料で利用させていただいた。このソフトウエアは, 筆者の記憶では,「窓の杜 (http://www. forest. impress. co. jp/)」に掲載 されており,ダウンロードしたが,現在は掲載されていないようである。

なお、満州語文字については、各文字のデザインで文字枠(これは文字 毎に設定する)を文字の左右の端までとしておけば, 1単語中の文字と文 字は繋がって表示された。

#### 2.1.4 Truetype から Tex 用の PK フォント・ファイルの作成

最終的な印刷では Tex システムを用いることにしている。最近の Tex およ DVIOUTでは, Truetypeフォントを用いることができるし,実際に文字

鏡の文字(以後,文字鏡文字という)については, Truetypeフォントを用い た印副ができている。しかし,上記のようにして作成した満州文字の Truetype フォントについては,メトリック情報の入った TFMファイルは TTF2TFM. EXEプログラムで作成でき, Texでの処理は可能であるが, DVIOUTで直接 Truetypeフォントを用いて印刷することはまだ成功していない(現在も調査 中である)。そこで,現在は,TTF2PK. EXE プログラムを用いて Truetype フォントのファイルから Tex 用の PK フォント・ファイルを作成する方法を とっている。この方法で作成した TFM ファイルと PK ファイルを用いた印刷 で, 1単語中の文字と文字は繋がって印刷された。

なお,この方法で PKフォントを作成した場合, Truetypeフォントは, 16 進数表現で 21~9D (半角満州文字)とA1~DE (全角満州文字)であるが, 作成された PK フォントでは,01~7 D(半角満州文字)と 81~BE(全角満州 文字)になっている。とにかくまず利用できればよいので,文字コードを一致 させる方法については調べていない。

## 2.2 文字コード

Truetypeフォントを用いる場合,単一の文字フォントだけではなく,いろ いろな文字フォントを混在した文書としての情報も入れられる RTF 方式を採 用する方法もあるが,本システムでは, RTF方式はとっていない。

本システムを用いての辞書作成は,満朴l語・日本語辞書,および日本語・満 州語辞書の両方を作成するための元となるデータファイルを作成し,そのデー タファイルからそれぞれの辞書として印刷するための Tex 形式のファイルを プログラムで作成し,さらに Texシステムで処理し,印刷するというもので ある。そして,最も多くの時間を費やす作業は,元となるデータファイルを作 成する作業であり,この作業では,通常の文字フォント以外に必要なものは, 満州文字フォントと拡張漢字のフォントの 2種類だけである。また, MS-DOS のデフォルトの日本語文字コードである Shift-JIS コード, および拡張文字コ ード領域は,Windows にもそのまま引き継がれているので,従来と同様な拡

張文字コード領域に満州文字と拡張漢字の文字コードを割り当てる方が、新シ ステムを構成する処理プログラムの開発も容易であったので, RTF 方式とは しなかった。

なお,プログラムでの処理中は拡張文字領域のコードを用い,ファイルを保 存する時に RTF 方式で保存する方法もあり,その場合には,作成した辞書デ ータファイルは,マイクロソフトのワープロである Word Windowsのシス テムにデフォルトで入っている WordPadでも扱える(ただし,キーボードか らの入力方法の検討が必要ではある)。しかし,本システムでの現時点での辞 書作成の過程では,Word などを利用する必要はなく,特に TRF 方式を採用 するメリットは少ないと判断し,満州文字と拡張漢字の文字コードとしては, プログラムでの処理中および辞書データのファイル中の両方とも,従来の Shift -JISの拡張文字領域を用いることとした。満州文字およびそのコードを表 2lに,拡張漠字の文字およびコードの一部を表 2-3に示す(現時点での拡張文 字数は 1,500文字弱である。表の空いているところは重複があったのを除いた ために生じたものである)。なお,満州全角文字の最後(コード FABD) の文 字は,[本田 1995] 以降に追加されたものである。

ところで, 2.1.3で説明した手順でドット・イメージから変換した Truetype フォントの満州文字は,ソフトウエアを初期設定(デフォルト設定)のまま用 いた結果, 1バイトコードのフォントとして作成された (表 2-2)。また, 文 字鏡文字のフォントの場合は,文字鏡研究会で定めた文字コード(複数のフォン トセットからなる)のまま用いた。つまり,満州文字と文字鏡文字の Truetype フォントの文字コードと,本システム(旧および新の両方システム)の文字コ ードは異なるものとなった。上記で述べたように,処理プログラムの開発など からは,本システムの文字コードの方が都合がよいので,満州文字および文字 鏡文字の文字コードを変更して本システムの文字コードに合わせることも検討 した。しかし,満州文字フォントは数も少なくて合わせることも可能ではあっ たが,文字鏡フォントは 8万字以上の個数であるために,全部の文字を本シス テムの拡張漢字コードに入れるわけにはいかず,そのためには,拡張漢字に対

応する文字を文字鏡フォントから選び出して,新たな拡張漢字フォントセット を作成する必要があり,その手間および著作権のことを考慮するとあまり良い 方法とは思われなかった。そこで、満州文字および文字鏡文字のフォントでの 文字コードはそのままとし、本システムの処理プログラムで表示するとき、あ るいは印刷するときに, Truetypeフォントの文字コードに変換する方法を採 用した。

#### 表 2-1 満州文字の本システムでの文字コード

|             | 00 | 01  | $02\,$ | 03            | 04         | 05 | 06     | 07     | 08 | 09 | 0A     | 0 <sub>B</sub> | 0 <sup>C</sup> | 0 <sub>D</sub> | 0E  | 0 <sub>F</sub> |
|-------------|----|-----|--------|---------------|------------|----|--------|--------|----|----|--------|----------------|----------------|----------------|-----|----------------|
| <b>FB20</b> |    | n   | -      | ┑             | İ          | χ  | ⊀      | ż      | ż  | ×  | ≚      | *              | Λ              | å              | ₹   | ÷              |
| <b>FB30</b> | 1  | T   | ℼ      | ٠<br>Ħ        | ┑          | J  | ₹      | c      | ᡘ  | ∾  | ٠<br>Ÿ | J.             | ҡ              | 2              | ᢏ   | ٩              |
| FB40        | 4  | 7   | ₩      | ᇴ             | Ġ          | 6  | Э      | ₹      | ≂  | r  | r      | ₩              | 6              | 옵              | ᠊ᢦ  | q              |
| <b>FB50</b> | 8  | ᠊ᢏ  | c      | Э             | $\epsilon$ | ∽  | ٠<br>T | T      | ᢣ  | J  | ٦      | ⋀              | ۸              | N              | ^   | ć              |
| <b>FB60</b> | ó, | ٩   | 4      | t             | f          | Ō. | Ġ      | ᠬ      | л  |    | Ò      | 0              | ╄              | 7              | ₹   | 0              |
| <b>FB70</b> | ᠬ  | G   | Ŧ      |               | ⊋          | r  | Ç      | Ç      | ୯  | Δ  | Ċ      | л              | ∩              | ۸              | ♦   | ጉ              |
| <b>FB80</b> | t  | ۳   | з      | 0             | Ġ          | କ  | 0      | é      | 9  | T  | ۱      |                |                |                | IJ, | >              |
| <b>FB90</b> | »  | ᠊᠇ᢈ | τ€     | $\mathcal{L}$ | P          | ٦F | T      | ٠<br>٠ | 'n | š  | ū      | ž              | €              |                |     |                |

満州文字半角

満州文字全角

|              | 00                    | 01 | 02 | 03                | 04                         | 05           | 06                  | 07           | 08       | 09                 | 0A | 0 <sub>B</sub> | $_{0\mathrm{C}}$ | 0 <sub>D</sub> | 0E    |    |
|--------------|-----------------------|----|----|-------------------|----------------------------|--------------|---------------------|--------------|----------|--------------------|----|----------------|------------------|----------------|-------|----|
| ${\rm F}A80$ |                       |    | ᡡ  | ᅑ                 | $\mathbf{v}$               | $\mathbf{v}$ | XY.                 | $\mathbf{G}$ | <b>R</b> | <b>R</b>           | ᡐᠣ | 笳              | ⁄ზ               | ऽाज्           | ऽाज्ञ | 侎  |
| <b>FA90</b>  | $\boldsymbol{\theta}$ | ൹  | ক  | $\mathbf{\Theta}$ | G,                         | ൙            | न्⁄,                | रह           | ᇧ        | ᠊ᠳ                 | W  | ro             |                  | ю              |       | 61 |
| <b>FAA0</b>  | ဆ                     | ൙  | ፍኑ | ᡦᠭ                | ᢇ                          |              | $\vec{r}$ $\vec{r}$ | $\vec{r}$    | ና⊁       | $\boldsymbol{\pi}$ | ᡐ᠇ | ନ୍ୟ            | ଟ                | ഒ              | 63    |    |
| FAB0         |                       |    |    |                   | $\mathcal{P}^{\mathbf{r}}$ | ъÇ.          | ۳Œ                  | <u>କ</u>     |          | ଵ                  | କ  | ᡳ              | ଐ                |                |       |    |

|                | 00 | 01                       | 02 | 03                       | 04         | 05 | 06                 | 07   | 08                   | 09         | 0A                      | 0B          | 0 <sup>C</sup> | 0 <sub>D</sub> | 0E | 0 <sub>F</sub> |
|----------------|----|--------------------------|----|--------------------------|------------|----|--------------------|------|----------------------|------------|-------------------------|-------------|----------------|----------------|----|----------------|
| 20             |    | n                        |    |                          | Ϋ́         | χ. | ⊀                  | 文    | 文                    | শ          | ¥                       | *           | ጙ              | ÷              | ₹  | 울              |
| 30             | 1  | ▼                        | m  | $\hat{\boldsymbol{\pi}}$ | ¬          | λ  | ₹                  | c    | 4                    | ٨          | ÷                       | 7           | 7              | L              | L  | ٩              |
| 40             | 4  | $\overline{\mathbf{z}}$  | ₩  | $\ddot{\mathbf{v}}$      | Ġ          | 6  | Э                  | ▼    | $\blacktriangledown$ | r          | U                       | A           | 6              | 옵              | P  | q              |
| 50             | Ġ  | ↽                        | ≂  | Э                        | $\epsilon$ | ŕ  | $\bullet$<br>T     |      | ᢣ                    | √          | ٦                       | 0           | 4              | K              | ٨  | ć              |
| 60             | ፋ  | $\dot{\overline{v}}$     | 4  | £                        | f          | Ö, | Ġ                  | Ò    | ♦                    | خ          | Ġ                       | Ŷ,          | ÷              | J              | ₹  | G              |
| 70             | 0  | U                        | Ŧ  | ¥                        | 7          | r  | ŕ                  | ç,   | ¢                    | ŕ          | Ċ                       | $\mathbf o$ | \$             | ٨              | ♦  | ጉ              |
| 80             | t  | ۳                        | т  | ର                        | Ġ          | କ  | €                  | é    | ъ                    | T          | ٠                       | √           | f              | 4              | t, | ≻              |
| 90             | »  | $\overline{\phantom{a}}$ | ₹. | ٦                        | 7          | ł  | T                  | ļ    | 'n                   | š          | ū                       | ž           | t              |                |    |                |
| A0             |    | ≂                        | ¬  | ᡡ                        | ᅑ          | ↶  | Ń.                 | ል    | 份                    | Á          | лå                      | ᠫᡰᠣ         | 笳              | 邠              | ᠫᢍ | 饭              |
| B <sub>0</sub> | 账  | Ð                        | Ġ  | ै।<br>स                  | ൙          | Ġ  | Ġ                  | ન્ને | ग्ल                  | ᡵ          | ᠳ                       | ಕ           | ᢛ              | ᠧ              | ᠤ  | 6ጉ             |
| $_{\rm CO}$    | ၏  | ൙                        | ఉ  | 67                       | ፍዮ         | ᢇ  | $\dot{\mathbf{r}}$ | 炞    | ಈ                    | ⅍          | $\boldsymbol{\bm{\pi}}$ | ᡐ᠇          | ଖ              | 6ነ             | ဓ  | ఉ              |
| $_{\rm D0}$    | ิด | ᢇ                        | ↷  | $\overline{\phantom{0}}$ | ન^         | ᆎ  | ۰Ń.                | ۳Ų   | ᠪ:                   | $\bm{\pi}$ | ᠪ᠊                      | Ġŀ          | ᡳ              | ଐ              | ᡝᠨ |                |

表 2-2 満州文字の Truetype フォントでの文字コード

表 2-3 拡張漢字の本システムでの文字コード

|               | $00\,$ | 01 | 02          | $03\,$ | 04 | $05\,$ | 06 | 07 | 08 | 09 | 0A | 0B | 0 <sup>C</sup> | 0 <sub>D</sub> | 0E | 0 <sub>F</sub> |
|---------------|--------|----|-------------|--------|----|--------|----|----|----|----|----|----|----------------|----------------|----|----------------|
| F020          | 刁      | 么  | $\check{ }$ | 勻      | 卡  | 另      | 夯  | 奶  | 扒  | 氐  | 犰  | 村  | 丟              | 伙              | 仵  | 仿              |
| F030          | 划      | 刖  | 吆           |        |    | 妃      |    | 鑲  | 汊  | 狍  | 犳  | 穵  | 佔              | 你              | 刨  | 吧              |
| F040          | 囤      | 囫  | 妗           | 坍      | 弝  | 忐      | 扭  | 扯  | 忑  | 杈  | 杌  | 沉  | 牤              | 犼              | 肐  | 茧              |
| F050          | 虬      | 阧  | 您           | 盼      | 汇  | 滙      | 宷  | 寘  | 尞  | 岦  | 岺  | 崧  | 嵂              | 嵭              | 嶸  | 嶹              |
| F060          | 巐      | 弡  | 弴           | 彅      | 彧  | 忞      | 恝  | 悊  | 惕  | 惞  | 惲  | 愑  | 愰              | 愷              | 憘  | 抦              |
| F070          | 拼      | 揵  | 涒           | 侉      | 兕  | 刴      | 卻  | 刵  | 呢  | 呲  | 咂  | 呫  | 坫              | 坯              | 妯  | 宐              |
| $_{\rm F080}$ | 屉      | 帔  | 幷           | 何      | 怵  | 怔      | 戕  | 抿  | 拖  | 杬  | 杴  | 杻  | 泎              | 沫              | 泔  | 沱              |
| F090          | 炁      | 炕  | 炖           | 狍      | 狕  | 狖      | 玫  | 疙  | 秈  | 芤  | 芟  | 芡  | 衩              | 缸              | 巹  | 佔              |
| F0A0          | 俏      | 咧  | 咵           | 咱      | 哆  | 垜      | 垡  | 姤  | 帢  | 骈  | 挂  | 拴  | 挎              | 昬              | 柯  | 柤              |
| F0B0          | 柷      | 毡  | 洼           | 洿      | 骃  | 狥      | 拸  | 狨  | 狪  | 玷  | 祇  | 祉  | 畎              | 砍              | 砑  | 疤              |
| F0C0          | 籽      | 紁  | 紉           | 胗      | 茈  | 紓      |    |    |    |    |    |    |                |                |    |                |

 $-69-$ 

## m 新システムにおけるデータのフィールド構成

#### 3. 1 フィールド構成の変更

最初に述べたように、旧システムの開発からは10年程になっているが、そ の間に、日本語・満州語および満州語・日本語の両辞書の元データとなるファ イルのフィールド構成については、何回かの変更があった。一例であるが、例 文については次のように変更を重ねてきた。当初は,満州語・日本語の辞書の 作成がメインであり、そのときには、例文を入れる話はなかった。しかし、辞 書作成者が作業を進める途中で、例文を入れることとし、各満州語の単語に対 する日本語訳の部分(複数の場合がある)に,満朴I語での例文とその訳を入れ ていた。しかし、日本語・満州語辞書とする場合は、処理プログラム作成担当 の筆者から見た場合,日本語訳と例文の区分が明確でないために,適切に例文 が抜き出せない懸念が生じた。相談した結果,満朴1語の単語 l語について例文 は1つだけであろうということであったので, 例文の箇所は1カ所としてい た。しかし、実際に、さらに例文を入れる作業を始めると、満州語単語1つに 対して日本語訳が複数ある場合は,そのうちの複数の訳にそれぞれ例文をつけ ることがあり得るということになり,現在は,そのようなフィールド構成となっ ている。これらのことは,筆者が満朴1語および満朴l語辞書について作成者と十 分な相談をし知識を得ていれば,避けられた問題ではあったかもしれないが, とにかく仕様変更としての対処が必要であった。

なお,フィールド構成の変更を考えるときに,フィールド間の区切りについ ても検討した。これまでの区切り方法は,日本語訳や例文などの長い行がある ことを考慮して,それぞれのフィールドの区切りにデータとしては絶対に出現 しないものとして Control-Nと「改行」のコードを用いることとし,フィー ルド中(内容)には単なる「改行」があってもよいことにしていた。しかし, 辞書データを保存したファイル中に Control-Nのコードがあると,ファイル をそのまま印刷することができないために,ファイルから Control-Nのコー ドを除くプログラムを作成しておいて,印刷のたびに適用する必要があるなど

の問題があった。そこで, 現在は, Control-N と「改行」のコードに代えて. 辞書データのテキスト中には現れることがない\$と「改行」をフィールドの区 切りとして用いることにしている。また,満朴I語単語間の区切り(レコード間 区切り)は, \$と 2つの「改行」を用いることにしている。なお,フィールド 区切りについては、3.2で述べるように XML 的な方法も考慮したが、現時点 では\$を用いる方法をとることとした。

現時点でのデータの構造は次の表 3-1のようになっている。なお,日本語 訳から例文までの 3つのフィールドは日本語訳の数に対応して繰り返すことが できる。「番号」のフィールドが 2カ所あるが,それぞれ異なる情報としての 番号である。

図 3-1 辞書の元データのフィールド構成(1)

番号 \$ 満州語 \$ ローマ字 \$ 品詞 \$ 中国語 \$ 中国語読み \$ 番号 \$ 日本語訳 \$ 「日本語訳 \$ | から「例文 \$ | までは繰り返し可 日本語読み \$ 例文 \$

#### 3.2 XML 的なフィールド構成の記述

現在,インターネット上でのデータの有効利用実現の 1つの方法として,フィ ールド識別のタグを用いた XML (Extensible Markup Language) が注目さ れている。本システムのデータについても,入力時およびファイル保存時のデ ータの形式として,次の表 3-2 のようなフィールド構成のタグを用いること も考慮し,実際にデータファイルを変換・作成してみた。

#### 3-2 辞書の元データのフィールド構成(2)

 $\langle$  Word $\rangle$  $\langle No \rangle$  番号  $\langle /No \rangle$ 

```
〈Man〉満州語 〈/Man〉
 Rom〉ローマ字 /Rom
 〈Art〉 品詞 //Art〉
  <Chn> 中国語 </Chn>
 ChY〉中国語読み〈 /ChY
 \langleNoA > 番号 \langle /NoA >
  〈Jpn> //Jpn> </Jpn> の部分は繰り返し可
   <JpW> 日本語訳 </JpW>
   〈JpY〉 日本語読み〈/JpY〉
   Exm〉例文
  \langle /Jpn \rangle\langle/Word\rangle\langle/Exm\rangle
```
XML的な構成の記述方法は,データを入力する時に入力しているフィール ドが明確であるので,その点では単に\$を用いる方法よりもよいと思われる。 しかし、XML 的な記述にしても、現時点では「満州語」および「中国語」の 部分で用いられる満州文字と文字鏡文字については,フォント本来の文字コー ドではなく,本システムの文字コードであるので,そのままでは,別のソフト ウエアで扱えるものとはならない。さらに,実際にこの形式でデータを作成し た場合にタグの文字列で,データサイズがかなり大きくなることとなった。 Windows では4Gバイト程度の仮想メモリ方式を採用しており、新システム の編集機能のためのエデイタで扱えるデータの大きさは非常に大きく,上記の タグの部分として増えるものが実際に問題となることはないが,上記のメリッ ト・デメリットから,XML 的な記述方法を現時点で積極的に利用するほどの ものではないと判断した。ただし,将来的には,たとえば電子辞書にする場合 には、XML 的な記述と、フォントにあわせたフォントセットと文字コードで ファイルに保存することも検討している。

## w 新システムにおける絹集機能のプログラム

旧システムでは,編集機能のエデイタは,アセンブリ言語で記述したプログ ラムであった。しかし, Win32 APIをアセンブリ・プログラムから呼び出す

方法についての資料・情報が入手できなかった。一方,言語 Cを用いた方法 については,資料・情報も比較的多くのものが入手できたので,新システムで は新たに言語 Cで編集機能のプログラムを作成することとした。なお,編集 機能としては,[本田 1998] で述べたようなデータベース機能を含んだ 1単語 毎に画面に表示され編集するものとする方法もあったが,これまでのデータ作 成の作業で,エデイタの方が便利であるとの辞書作成者の意見もあったので, エデイタで実現することとした。なお,このエデイタは,辞書作成の作業だけ でなく,通常のテキスト・ファイルの作成にも利用できるものである。

#### 4. 1 エディタの新機能・新コマンド

全く新しく言語 Cのプログラムとして作成するので,エデイタのコマンド 体系・操作方法等は,新規に決めることもできたが,コマンド体系がこれまで利 用してきた Emacs like なエディタと同様な方が、慣れていることもあり適切 と考えた。ただし, Windowsの上のソフトウエアであり, Win32 APIを利 用することから,旧システムのものに比べて,マウス操作でのコマンド入力な ど,次のような機能・仕様を追加することとした。

- ・全てのコマンドはキーボードからだけではなく,エデイタのウィンドウ のメニューバーから,マウスでコマンドを選択・ 指定することができる。 もちろん,例えば,文字列検索コマンドの場合,コマンドに続く文字列 の入力はキーボードから行う必要がある。しかし,メニューバーからコ マンドを選択できるので,これまでのように,すべてのコマンドを覚え ている必要はなく,その点では初心者でも利用が容易なものとなった。 なお,キーボードからは利用できず,メニューバーからだけしか利用で きないコマンドも追加されている。
- ・マウス操作でエデイタのウインドウの縦横のサイズを変更することができ る。これまでの MS-DOS上では,縦 24行,横 80文字であったが, Windowsの解像度に依存するが,通常のテキスト・ファイルの作成では 十分である縦,横サイズのウインドウを用いた作業ができる。
- 長い行については,折り返して表示する,あるいは折り返し無しで表示 する,の両方の表示が可能。なお,折り返し無しの表示では,カーソル 移動とともに,カーソル位置を含む横幅分の部分を表示する。
- ・縦スクロールバーのマウスでの操作により,表示テキストをスクロール することが可能。
- ・マウスのホイール・ボタンで,表示テキストをスクロールすることが可能。
- ・マウスの左クリックで,カーソルを移動することが可能。
- ・Windowsのクリップボードとエデイタの間でテキストのやりとりが可 能。本システムの処理プログラム間であれば,クリップボード経由で全 ての文字列やりとりが可能である。もちろん,クリップボードを利用で きる他のソフトウエアとの間でも,クリップボードを経由しての文字列 のやりとりは可能ではあるが、満州文字と拡張漢字については、本シス テムのソフトウエア以外では表示が適切に行えないこととなる。

メニューバーからのエデイタのコマンド呼び出しの階層構成を次に示 す。ポップアップメニューの項目の右側に括弧書きしたもの(例えば c-X C-F) はキーボードからも利用できる機能であり,そのコマンド入力 を示している。括弧書きがないものは,新システムで追加されたコマン ドであり,キーボードからは呼び出す方法を提供していないものである。

#### 4-1 メニューバーからのコマンド階層構成

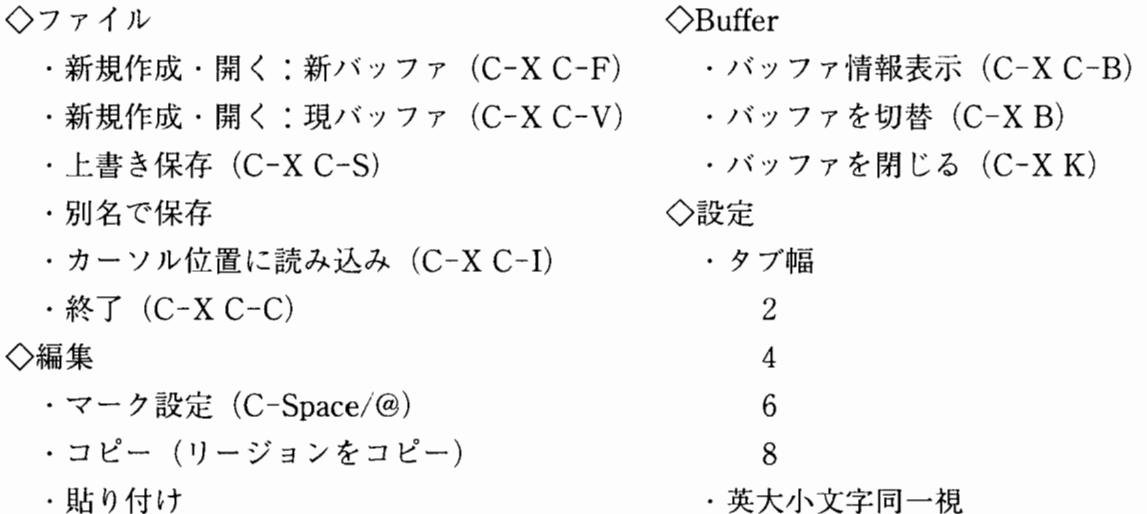

・リージョン操作 切り取り 長方形削除  $(C-^{\sim}C-K)$ 長方形復元  $(C C-Y$ ) Kill  $(C-W)$ Killバッファヘ保存 (M-W) Yank (C-Y) ・検索 順方向検索 (C-S) 順方向次を検索 (C-S) 逆方向検索 (C-R) 逆方向次を検索 (C-R) ・置換 (M-%) ・英文字列先頭大文字化 (M-C) ・英文字列小文字化 (M-L) ・英文字列大文字化 (M-U) ◇表示 ・再表示 (C-L) ・バッファ情報表示 (C-XC-B) ・現画面分割 (C-X2) ・次ウインドウヘ (C-X0) • 前ウインドウへ (C-U-1 C-X 0) ・現ウィンドウだけ表示 (C-X 1) ・現ウインドウを消す (C-X 0) ◇カーソル移動 ・先頭行へ (M-〈) • 最後行へ (M-〉) ・行頭へ (C-A) ・行末へ (C-E) ・英文字列分順方向移動 (M-F) ・英文字列分逆方向移動 (M-B) ・カーソルとマーク位置交換(C-X C-X) ・マーク位置を遡る (C-UC-@) ・次ページヘ (C-V) • 前ページヘ (M-V) ・Help表示開始・終了 ・バージョン情報

する しない .括弧対応表示 する しない .括弧対応表示時間 2秒 3秒 5秒 ・全角空白の変換 半角空白に変換 全角空白のまま ・保存時の改行コード CRLF LF CR ・折り返し表示 する しない ・Read/Write 属性 Read Only Read Write ・マウス Wheelで送る行数 1 2 3 4 5  $\Diamond$ MLing モード ・通常 (NFER-0) ・満州文字列変換(NFER-1) • 特殊英文字 (NFER-2) ・満州文字:キー対応 (NFER-3) ・文字コード入力 (NFER-4) ◇ヘルプ

また,マウスの右クリックから利用できるコマンドとしては,比較的よく利 用するであろう以下のものを設けている。

#### 4-2 マウスの右クリックから利用できるコマンド

- ・コピー
- ・貼り付け
- ・マーク設定 (C-Space/@)
- ・カーソルとマーク位置交換(C-X C-X)
- ・マーク位置を遡る (C-UC-@)

## 4. 2 エディタの開発

エデイタを開発するに当たり,すでにソース・プログラムが公開されていた Mule, 石原忠 (elrond@gol.com) 氏が日本語を扱えるように手を加えた Elrond's MicroEMACS 4. 00 (J 1. 02) などのソース・プログラムを入手し, それらのどれかを満朴I文字や文字鏡文字が扱えるように変更したものを作成す ることも考えた。しかし,私自身で Windows 用のプログラムを開発する経験 を持ちたいということもあり,最終的にはそれらのプログラムの処理方式を参 考にして,最初から作成することとした。

エディタは,これまでのエディタとの継続性から Emacs like とすることに しており,参考にした Mule などは Emacs Lisp のインタープリタを含んでお り, EmacsLispでプログラムを記述して機能を拡張することができるもので あった。しかし,新編集サブシステムであるエデイタの開発当時の 1999年頃 のパソコンでは,最初の起動に時間がかかるものであった。また,そのような 機能を実現していなかった旧システムのエデイタでもこれまでの利用では十分 であったこともあり Lispインタープリタと Lispによる機能の追加は実現しな いこととした。

開発のためのプログラム言語としては C/C++を用いることは決めていた が, Windowsの機能を呼び出すのに, Win32 APIを用いるか MFC(Microsoft Foundation Class)を用いるかの選択があった。両方ともマイクロソフト社が

決めた仕様であるが, Windowsの機能呼び出しとしては, Win32APIの方 がより基本的なものであること, Win32 APIでの関数は Borland社など,マ イクロソフト社以外の会社から提供されている言語 Cの開発システムの関数 とかなり互換性があることなどから, Win32 APIを利用することとした。な お, Win32 APIを利用したプログラム作成のために,【プログラミングにお いて参考にした書籍】としてあげているものを参考にした。筆者が Win 32 API を利用するプログラミングについて,ほとんど知らない状態からの開発であっ たので,これだけの書籍を入手し参考にすることとなった。一応のプログラム が完成した時点で振り返ってみると,特に参考になったものは「Schildt, Herbert (細井一雄, 豊田光智衣訳)『Windows 95 C/C++プログラミング入 門』日経 BP出版センター, 1995」,同じ著者の「Windows98プログラミン グ」,「Windows2000プログラミング標準講座」,「MicrosoftCorporation (ア スキ一書籍編集部他 訳)『公式 Win32 APIレファレンス Volume 1』アスキ -, 1999」であった。

エデイタのソース・プログラムのうち言語 Cのプログラム・ファイルはコ メント行,プログラムを見やすくするための空白行なども含み,現時点で 9,000 行余り,それ以外にヘッダ・ファイル,リソース・ファイルなどもあり,全部 1万行弱である。したがって,プログラムの詳細を説明することは省くが, プログラム作成開始以前に, Windows上でのプログラミングとして多少気に なっていた点に対する処理について簡単に記しておく。

0 メニューバーからのマウスによるコマンド指定の処理:

これについては, Windowsプログラミングの多くの書籍で解説があった ので,方針を決めれば簡単に処理できた。

0 キーボード入力の処理:

Windowsでは,キーボードからの入力は,プログラムの実行の流れとは 別に、ウインドウ関数(エディタのプログラム中で定義)が、割り込み的 に呼び出されて渡される。そこで,ウインドウ関数では,それをエデイタ のプログラム中に確保している領域(以後,キーボード・バッファという)

に保存する。一方では,「そのキーボード・バッファを調べて,入力があっ た場合は,取り出して処理し,再度キーボード・バッファを調べる。入力 が無かった場合は,再度キーボード・バッファを調べる。」ことを終了コマ ンドが入力されるまで,繰り返している。

○満州文字,文字鏡文字のエディタの画面(ウインドウ)への表示処理:

英数字や通常の日本語文字の表示は,参考にした書籍に書かれていた方 法で可能であった。満州文字および文字鏡文字の表示については,関数 SelectObjectでフォントを切り替えてから Truetypeでの文字コードを関 TextOutで出力することにより可能であった。

数値型の変数に代入されている値を表示する場合は,関数 TextOutは数 値型の変数を引数とはできないので,あらかじめ関数 sprintf で数値をテキ ストに変換しておかなければならない。このようなことも含めて、参考に した Windowsプログラミングの多くの書籍で解説があった。

〇ウインドウ操作に対する処理:

ウインドウのサイズ変更,ウインドウの移動などのユーザによるウイン ドウの操作に対しては, Windowsが対応するが,そのとき, Windows らウインドウ関数に再表示(再描画)の要請がなされる。したがって,そ の要請に対応したプログラム作成が必要である。なお,この再表示・再描 画の要請は,非常に頻繁に出されており,当初は高速な表示速度実現を心 がけたプログラムとしていた。しかし,現在ではパソコンの能力が十分高 いので,あまり複雑な画面表示高速化の工夫よりもプログラムの明快さを 優先している。

0 エデイタでの編集対象のテキストの管理:

MS-DOSベースの時は,テキストの管理は全テキストを入れるだけの十 分な連続領域を確保する方法であったが,今回は,各行毎に連続領域を確 保し,それをポインタで行の順にリンクする方法とした(この方法は,参 考にした多くのプログラムで採用されていた方法でもあった)。

基本となるテキストの管理方法を変更したために,各コマンドの処理方

法も変更する必要があった。 MS-DOSベースの場合は, CPUの処理能力 が低かったので、処理高速化の工夫をいろいろなところでしていたが、現 在は CPU の処理能力が高くなっているので、プログラムの明快さを優先し ている。例えば、基本的な1文字分の前へのカーソル移動の処理(コント ロール F に対応) は,移動後の位置が,現在行内,現在行外,現在画面内, 現在画面外の場合を含んだ処理となっている。そこで,次の行への移動は, 行が替わるまで 1文字分の前方向へのカーソル移動を繰り返して呼び出 し,同様に,次画面への移動は,表示が現在画面外になるまで,文字分の 前方向へのカーソル移動を繰り返して呼び出すというような処理にしてい る。このように処理することにより, 1文字分の前後へのカーソル移動の処 理を正しく作成しておけば,他の部分は簡単になり,それだけ誤りは少な くなる。

0 キル・バッファの管理:

テキストの管理と同様に, MS-DOSベースの時の連続領域を確保する方 法ではなく,固定長の領域をポインタでリンクする方法とした。キル・バッ ファの固定長領域には,行の長さが短い場合には,改行を示すものとして CR のコード (16進数で OD) を用いて複数行をいれ、逆に、行が長い場合に は, 1行が 2つ以上の固定長の領域にまたがることもある。

v 新システムにおける辞書用ファイル作成プログラム

本システムでは、編集用エディタで作成したデータ・ファイルを元に、満州 語・日本語辞書および日本語・満州語辞書の 2つの Tex(Latex) のファイル を,プログラムにより作成し,そのファイルを Texシステムで処理し DVIOUT などの DVI ウエアを用いて印刷するように考えている。この Tex 形式のファ イル作成プログラムは文字コードを編集システムで用いているものから Tex 用のフォント・セットと文字コードに変更することも行っている。

現在入力している辞書データから,満朴I語・日本語辞書を作成する場合に は、データの一部を除き、文字コードを Tex 用に変更する程度の作業でよく,

見出し語の順序を変更する必要はない見込みであるが、日本語・満州語辞書作 成のためには,辞書データの日本語訳の読みの項目をキーにして辞書式順序に 見出し語を並べ直し、かつその日本語訳項目、満州語ローマ字表現項目,満州 語項目,例文項目などの適切な項目を取り出して, Tex用に変更しなければ ならない。その際の見出し語の並べ直しには ISAM 方式のデータ管理方式を 用いる予定である。

当初は, ISAM 方式のデータベース機能を備えたサブシステムを辞書デー タの入力用として考え, MS-DOSの上でその機能を実現していた[本田 1998]。しかし,既に述べたように辞書作成作業を実際に進める過程で,補助 的な利用のために考えていたエデイタでの入力の方が利用しやすいということ になり,データベース機能を備えたサブシステムは入力用としては用いなく なった。しかし,そのサブシステムでは, ISAM方式により満州語ローマ字 項目でのキーワード管理,日本語訳項目でのキーワード管理を用いているの で,日本語訳の順序で確認するなど,入力した辞書データの確認用としては有 用であるので, MS-DOS上でのものを Windowsでのキーボード入力,画面 表示に対応したものに変更して,新システムでも,同様なものを開発中である。

また,その MS-DOS上でのプログラム中の ISAM方式のキーワード管理 のかなりの部分は,日本語を見出し語とする日本語・満州語辞書用の Tex 形 式のデータファイルの作成にも利用することにしている。なお, Windows に作成中であるデータベース機能を備えたシステムについては,作成している 辞書データを元に,電子辞書を作成する場合にも利用できると考えている。

## VI 新システムにおける印刷

#### 6. 1 データファイルの確認のための印刷

すでに述べたように,最終的な辞書としての印刷形式は Texシステムを用 いるが,辞書データの入力途中で,確認のためにデータの全部あるいは一部を 印刷することができれば便利である。その場合, Tex用に変換するプログラ ムを作成し,印刷したい部分に適用する方法もある。しかし,その場合,辞書

データをプログラムで変換し, Texを適用して DVIファイルを作成し, DVI ウエアで印刷するという手順となる。この手順はあまり複雑ではないが、変換 することなく直接印刷プログラムがあれば,入カデータの確認のための印刷は もっと手軽に行えると思われた。

そこで,本システムで用いている満州文字,文字鏡文字を含むファイルに対 する印刷プログラムを作成することにし,印刷プログラム作成のための資料・ 情報を収集していたところ, 曽田氏 (http://www 2. biglobe. ne. ip/sota/ index. html) が印刷プログラム PPMをそのソースプログラムと一緒に公開さ れていたものを入手した。そのプログラムは,単なる印刷だけでなく,用紙の 指定, 1ページの行数と 1行の文字数やページ番号などのページ・スタイルの 指定,プレビューなどの機能を備えたものであり,同機能のものを私が作成す るよりも,それに追加・変更した方がはるかに短時間にできそうであったので PPMを本システム用に追加・変更することを検討した。その結果,プログラ ム中でそれぞれ関数 CreateFont および CreateFontIndirect を呼び出して満 州文字と文字鏡文字のフォントを作成することと、ファイル中の満州文字と文 字鏡文字の文字コードを表示• 印刷用のフォントと文字コードに変換すること を追加・変更する程度でプレビューと印刷の両方とも実現できることが分かっ た。

そこで,曽田氏に,ソース・プログラムに対する追加・変更をお認めいただ くよう依頼したこところ,非常に快くご承認いただけたので,本システムでは, 直接のファイル印刷用としては,それを用いることとした。

#### 6.2 辞書ファイルの印刷

最終的な印刷には Texを利用するが,その手順は次のように考えている。 ただし、以下でのファイル名は確定したものではない(最終的には変更の可能 性もある)。

{1) 次のファイルを用意する。

o DicMJMk. c (DicMJMk. exe) : 辞書用データから満州語・日本語辞書

の内容部分を Tex形式のファイル (DicMJ.xm) を作成するプログラ ム。文字コード変換は行わない。

- o DicJMMk. c (DicJMMk. exe) : 辞書用データから日本語・満州語辞書 の内容部分を Tex形式のファイル (DicJM.xm) を作成するプログラ ム。文字コード変換は行わない。
- o DicConv. c (DicConv. exe) : DicMJ. xmあるいは DicJM.xm中の満州 文字コードおよび文字鏡文字コードを Tex 用に変換し, DicMJ.tex あ るいは DicJM.texを作成するプログラム。
- o DicMain. tex : 辞書用 Texファイルの枠組み的なもので以下の項目を 含む。
- ・用紙 (A4, B 5) の設定値
- . 1段組, 2段組の指定
- ・フォント(フォントファミリ,フォントスタイル,フォントシェイプ, フォントシリーズなど)の定義,満州語・日本語辞書および日本語・ 満州語辞書の 1つの見出し語に対する記述(見出し語とその訳,例文 など)のワクロ

・DicMJ. tex, DicJM. texをインクルードする。

- (2) 辞書データから DicMJ.xmあるいは DicJM.xmをプログラム DicMJMk. exeあるいは DicJMMk.exeにより作成する。
- (3) DicMJ. xmあるいは DicJM.xmからプログラム DicConv.exeで満州 文字と文字鋭文字の文字コードを Tex用の文字コードに変換し, DicMJ. texあるいは DicJM.texを作成する。
- (4) DicMJ.tex あるいは DicJM.tex を Tex (pLatex) システムで処理し, DicMJ. dviあるいは DicJM.dviを作成する。
- (5) DVIウエア (DVIOUTを用いる予定)で DicMJ.dviあるいは DicJM. dviを印刷する (DVIファイルから高精細密度で印刷するシステムを有し た印刷会社があれば,依頼することも考えている)。
- なお, (1)の DicMJMk.c あるいは DicJMMk.c では文字コードの変換まで

は行わないのは、以下の理由による。tex 用のファイルを作成するのに、どう してもプログラムでは処理できないようなことがあるかもしれないが,その場 合には,編集サブシステム(エデイタ)を用いて手作業で修正・変更すること になるが、そのときに、エディタで満州文字と文字鏡文字が見やすいように表 示された方がよい。

以下,図 6-1,図 6-2 に辞書の印刷例を示す(例であり,見出し語が少ない ので同じ見出し語を繰り返して用いている)。印刷例では1段組, 2段組, 見 出し語を大きくする,日本語訳を大きくするなどをテスト的に試しているが, 現時点で最終的な形式は定まっていない。

## 軋おわりに

満州語の辞書作成の補助システム作成について,辞書作成者からお話があ り,最初のシステム(旧システム)の開発を開始してからは 10年ほど,新シ ステムの開発開始からでも 3年ほどになり,システム開発としては非常に長期 のものとなっている。本システムの場合には,辞書データの作成・入力作業に それだけの時間がかかっていることが大きな要因である。もっとも、見出し語 の数、例文の数などからみてもかなり充実した辞書となるようであり、そのよ うなものを 1人で作成するには,この程度の時間が必要なのかもしれない。ま た,辞書作成の作業に伴い,データの変更,文字の追加(特に,拡張漢字を文 字鏡研究会に依頼し,それをシステムに組み込む)など,システムの変更を行っ ており,最終的な仕様がすべて固まるのは,あるいは辞書が完成するときかも しれない。なお,辞書作成者によれば,辞書完成までは,さらに今後 2年間ほ どかかる見込みということである。

今後の大きなシステム開発としては、ローマ字表記から満州文字表記を生成 する機能の実現がある。これについては、辞書作成者による著書 [河内 1996] [河内 2000] や, 国会図書館で「満州語」で検索した書籍 [渡部 1930] [戸部 1987] [池上 1999] などで調べたが,満州文字表記をローマ字表記に変換する ことについては述べられているが,その逆は述べられていなかった。したがっ

#### 図 6-1 1段組の例

- afabumbi [<del>1+1.fCr</del>] v. I. 交付する。寄託する。送付する。輸納する。解交する。交與する。言い つける。命ずる。諭す。返却する。おさめる。ゆだねる。任用する。 biemu wang de emu gargan i cooha be afabufi cuwan arafi 朕は一王に一支隊の兵を〈ゆだね〉船を造り(内. 崇 2. 正.24)。amban mini beve be,huwang di de afabufi 臣は躬を皇帝に〈ゆだね〉(内. 崇 2. 正.24)。juse, sargan, uksun mukun be meni meni bargiyabu seme afabuhabi子、妻、宗族をおのおの保護せしめよと〈命じた〉 (内. 崇 2. 正.24)。endurinnge hese, dorgi ku de afabufi baicame gaisu 聖旨を奉じたるに内庫に〈交 與し〉察收せよ、と (禮史. 順 10.8.25)。amin beile — de amba cooha be afabufi— cooha unggihe 阿 敏貝勒 — に大軍を〈統せしめ〉— 往征せしめた (滿太宗. 天聰元. 正.8)。meni cin tiyan jiyan yamun i leo ke ko i juwe hafan be unggifi, erin be tuwara baita de afabumbihe 我が欽天監の漏刻科の二 官員を差し、報時の事を〈監せしめていた〉。 minggurun i buhe ejehe doron be afabume jihebi 明 國の與えた勅印を〈おさめて〉前來す (禮史. 順 10.8.17)。baita de afabume tucibuhe hafan 帖 委供 事の官員 (禮史, 順 10.8.17)。 [政部 5・辧事 1, 交付] 1769/1907。 II. 攻めさせる。
- afaha [,,\_ャ叫 n.I. 目録、物品名や人名等の列記表。「政部 5・事務 1.単子] 1667/1797 II.書物 の一葉。丁。[. 樂部 7. 書 2. 篇子] 2827/3044。Ⅲ. (紙一枚二枚の)枚 [樂部 7. 文学什物 1. 一張紙] 3079/3312。IV.v. 攻めた。戦った。.
- afaha [<del>h-l+++2</del>] n. I. 目録、物品名や人名等の列記表。「政部 5・事務 1. 単子] 1667/1797。II. 書物 の一葉。丁。[. 樂部 7. 書 2. 篇子] 2827/3044。Ⅲ. (紙一枚二枚の) 枚 [樂部 7. 文学什物 1. 一張紙] 3079/3312。 IV.v. 攻めた。戦った。.
- afaha [<del>h-ኒ---\*/</del>] n. I . 目録、物品名や人名等の列記表。「政部 5・事務 1. 単子] 1667/1797。 II. 書 物の一葉。丁。[. 樂部 7. 書 2. 篇子] 2827/3044。Ⅲ. (紙一枚二枚の)枚 [樂部 7. 文学什物 1. 一張 紙] 3079/3312。 IV.v. 攻めた。戦った。.
- afaha [ 1 1 1 1 日録、物品名や人名等の列記表。「政部 5・事務 1. 単子] 1667/1797。 I. 書物の一葉。丁。[. 樂部 7. 書 2. 篇子] 2827/3044。Ⅲ. (紙一枚二枚の)枚 [樂部 7. 文学什物 1. 一 張紙] 3079/3312。IV.v. 攻めた。戦った。.
- afaha [ T ] T ] n. I. 目録、物品名や人名等の列記表。「政部 5・事務 1. 単子] 1667/1797。 Ⅱ. 書物の一葉。丁。[. 樂部 7. 書 2. 篇子] 2827/3044。Ⅲ. (紙一枚二枚の)枚 [樂部 7. 文学什物 1. 一張紙] 3079/3312。IV.v. 攻めた。戦った。.
- afaha r1-r~J n. I . 目録、物品名や人名等の列記表。「政部 <sup>5</sup>・事務 1.単子] 1667/1797。 II. 書物の一葉。丁。[. 樂部 7. 書 2. 篇子] 2827/3044。III. (紙一枚二 枚の)枚[樂部 7. 文学什物 1. 一張紙] 3079/3312。 N.v. 攻めた。戦った。.
- bithe [�������] n. I . 書物。本。書類[7 樂部. 書 1. 書]2752 /2965。Ⅱ. 手紙。書信。[7. 樂部. 書 3. 書札] 2933 / 3158。 duka tucire bithe gaisfi unggiki 應に出關の〈引〉を給し差すべ し(禮史. 順 10.8.25)。bithe hulame weceki〈祝文〉を読み致祭すべし (禮史. 順 10.8.29)。meni jurgan ci halame benju seme bithe unggiki sembi 臣が部より〈行文し〉それをして■換せしめたい(禮史. 順10.8.25)。 sansi goloi dzung du meng ciyoo fang de bithe unggifi sangnahabi 陝西省総督孟喬芳に〈行文し〉 賞給した (禮史. 順.10.82 5)。suwe elcin takurafi bithe wesimbume 爾等は遣使進〈表〉し (禮史. 順  $10.8.25$ ).

 $-83-$ 

- 図 6-2 2段組の例
- afabumbi [ ft for v. I. 交付する。寄託する。 送付する。輸納する。解交する。交興する。言い つける。命ずる。諭す。返却する。おさめる。ゆ だねる。任用する。 biemu wang de emu gargan i cooha be afabufi cuwan arafi朕は一王に一支 隊の兵を〈ゆだね〉船を造り(内. 崇 2. 正.24)。 amban mini beye be,huwang di de afabufi は躬を皇帝に〈ゆだね〉(内. 崇 2. 正.24)。juse, sargan, uksun mukun be meni meni bargiyabu seme afabuhabi子、妻、宗族をおのおの保護せ しめよと〈命じた〉(内. 崇 2. 正.24)。 endurinnge hese, dorgi ku de afabufi baicame gaisu 聖旨を 奉じたるに内庫に〈交興し〉察牧せよ、と(證史. 順 10.8.25). amin beile — de amba cooha be afabufi - cooha unggihe 阿敏貝勒 - に大軍を 〈統せしめ〉— 往征せしめた(滿太宗.天聰元. 8) menicin tiyan jiyan yamun i leo ke ko i juwe hafan be unggifi, erin be tuwara baita de afabumbihe 我が欽天監の漏刻科の二官員を 差し、報時の事を〈監せしめていた〉。 minggurun i buhe ejehe doron be afabume jihebi 國の興えた勅印を〈おさめて〉前来す(證史.順 10.8.17). baita de afabume tucibuhe hafan  $\#$ 委供事の官員(穫史,順 10.8.17)。[政部 5・雛事 1, 交付] 1769/1907。Ⅱ. 攻めさせる。
- afaha [<del>h-ኒ--1</del>4] n.Ⅰ. 目録、物品名や人名等の列 記表。「政部 5·事務 1. 単子] 1667/1797。 II. 書 物の一葉。丁。[. 樂部 7. 書 2. 篇子] 2827/3044。 Ⅲ. (紙一枚二枚の)枚[樂部 7. 文学什物 1. 一 張紙] 3079/3312。IV.v. 攻めた。戦った。.
- afaha [<del>プレ・ド</del>]n. I. 目録、物品名や人名等の列 記表。「政部 5 · 事務 1. 単子] 1667/1797。 II . 書 物の一葉。丁。[. 樂部 7. 書 2. 篇子] 2827/3044。 Ⅲ. (紙一枚二枚の)枚[樂部 7. 文学什物 1. 一 張紙] 3079/3312。 IV.v. 攻めた。戦った。.
- afaha [<del>h-\rri</del>4] n. I. 目録、物品名や人名等 の列記表。「政部 5.事務 1.単子] 1667/1797 Ⅱ. 書物の一葉。丁。[.樂部 7. 書 2. 篇子]

2827/3044。Ⅲ. (紙一枚二枚の)枚[樂部 7. 文 学什物 1. 一張紙] 3079/3312。 IV.v. 攻めた。 戦った。.

- afaha [ᠰᡫ᠇᠇᠊**ᠠ᠊᠊ᠠ᠊᠊ᠠ᠊᠊ᠠ᠊᠊ᠠ /**] n. I . 目録、 物品名や人名 等の列記表。「政部 5・事務 1. 単子] 1667/1797。 II. 書物の一葉。丁。[.柴部 7. 2.篇子] 2827/3044。Ⅲ. (紙一枚二枚の)枚[樂部 7. 文 学什物 1. 一張紙] 3079/3312。 IV.v. 攻めた。 戦った。.
- afaha frtrri/l n. I. 目録、物品 名や人名等の列記表。「政部 5・事務 1.単子] 1667/1797。 II. 書物の一葉。丁。[. 樂部 7. 書 2. 篇子] 2827/3044。Ⅲ.(紙一枚二枚の)枚 [樂 部 7. 文学什物 1. 一張紙] 3079/3312。IV.v. 攻 めた。戦った。.
- afaha rutriy n. I. 目録、物品 名や人名等の列記表。「政部 5・事務 1. 単 子] 1667/1797。II. 書物の一葉。丁。[. 樂部7. 書2. 篇子] 2827/3044。Ⅲ.(紙一 枚二枚の)枚[柴部 7.文学什物 1.一張 紙] 3079/3312。 IV.v. 攻めた。 戦った。.
- bithe [  $\left[ \left( \frac{1}{2} \right)^n \right]$  n. I . 書物。本。書類 [ 7 樂部. 書 1. 書] 2752 / 2965。II. 手紙。書信。[7. 樂部. 書 3. 書札] 2933 / 3158 dukatucire bithe gaisfi unggiki 應に出關の〈引〉を給し差すべし(禮史. 順 10.8.25)。bithe hulame weceki〈祝文〉を読 み致祭すべし (禮史. 順 10.8.29)。meni jurgan ci halame benju seme bithe unggiki sembi 臣が部 より〈行文し〉 それをして■換せしめたい(禮史. 順 10.8.25). sansi goloi dzung du meng ciyoo fang de bithe unggifi sangnahabi 映西省総督 孟喬芳に〈行文し〉賞給した(禮史. 順.10.825)。 suwe elcin takurafi bithe wesimbume爾等は遣 使進〈表〉し(證史.順 10.8.25)
- $acabumbi$  [ $\rightarrow$   $\odot$   $\odot$ ] v. niyalmai buyehede, abka urunakū acabumbi nšūž 人の欲する所に 天は必ず〈従う〉(内. 崇 2. 正.24)。

て,辞書作成者から,さらに情報を得ることも必要ではあるが,プログラムと して完全なものが作成できるだけの情報とはならない恐れもある。一方,変換 規則が適用できるように単語を区切ることができれば,プログラムで対応でき そうなので、現実的な対処法としては、満州文字での単語に手作業で区切りを 入れる方法を検討している。たとえ手作業で区切りをいれるにしても,キーボ ードから満朴1文字を入力するよりもはるかに楽な作業である。

なお,以前の MS-DOS上でのシステムの場合,満州文字のキーボード入力, 文字表示などは,デバイスドライバとして実現していたので,例えばコマンド Type で満州文字入りのファイルを画面に表示することなど、特に満州文字の 表示に対応していない通常のソフトウエアで,満朴I文字を入カ・表示すること が可能であった。しかし,新システムでは,そのような方法が分からなかった こともあり、作成・開発した各処理プログラムで入力・表示に対応することと しているが, 現時点では, 編集機能のエディタがメインとなっているために, そのことで特に支障は生じておらず,最終的なものとしてもデバイスドライバ として実現することは必要ないと思っている。

本システムの開発途中の平成 9年度から「少人数での辞書編纂のための支援 システムの研究――日本・ブルガリア語の活用・学習辞典編纂を例にして― ー」という研究課題で,科学研究費補助金(基盤研究 C) を受けた。本システ ムの開発は,その研究課題の一部でもあったが,科学研究補助金は 3年間で平 成11年度までであり,満州語に関する辞書作成は終了していないために,そ の後もシステム開発を続けている。

#### 参考文献

- [池上 1999] 池上二良「満洲語研究」汲古書院, 1999
- [河内 1996] 河内良弘「満州語文語文典」京都大学学術出版会, 1996
- [河内 2002]河内良弘「満州語文語入門」京都大学学術出版会, 2002
- [戸部 1987] 戸部実之 I満州語入門」泰流社, 1989
- [本田 1987] 本田道夫,中村邦彦「複数の計算機システムにおける共通コマンド体系の画面

エデイタの開発」,香川大学経済論叢第 60巻第 3号, 1987

- [本田 1995]本田道夫,今井慈郎「日本語・満州語の辞書作成のためのシステム (I)」香川 大学経済論叢第 67巻第 3・4号, 1995
- [本田 1998]本田道夫「日本語・満州語の辞書作成のためのシステム (II)」香川大学経済論 叢第 71巻第 3号, 1998
- [渡部 1930]渡部薫太郎(編)「満州語綴字全書」大阪東洋学会, 1930

#### プログラミングにおいて参考にした書籍

- Ezzell, Ben/Blaney, Jim (小暮明 監訳)「Windows98プログラミングバイブル」インプレ ス, 1999
- Chen, Steven 「Windows 95 API ケーススタディ」翔泳社, 1995
- Microsoft Corporation (アスキーテクライト 訳)「Microsoft Windows 95 プログラマーズ ガイド」アスキー, 1996
- Microsoft Corporation (アスキー書籍編集部他 訳)「公式 Win32 APIレファレンス Volume 1, 2, 3」アスキー, 1999
- Petzold, Charles (「プログラミング Windows 第5版(上)(下)」アスキー, 2000
- Petzold, Charles (エー・ピー・ラボ, 長尾高弘 訳)「プログラミング Windows 95」アス キー, 1997
- Rector, Brent/Newcomer, Joshph (株式会社クイック/和田なつみ 訳)「Win32プログ ラミング大全(上)(下)」アスキー, 1998
- Schildt, Herbert (細井一雄, 豊田光智衣 訳)「Windows 95 C/C++プログラミング入門」 日経 BP出版センター, 1995
- Schildt, Herbert (柏原正三 訳)「Windows98プログラミング」翔泳社, 1998
- Schildt, Herbert (山本信雄 監訳)「Windows2000プログラミング標準講座」翔泳社, 2000
- Simon, Richard/Gouker, Michael/Barnes, Brain (株式会社ロングテール, 長尾高弘 訳) Widnows95 APIバイブル(1X2)(3)」翔泳社, 1996, 1997
- Telles, Matthew/Gooke, Anderew (羽山博 監訳)「Windows 95 API パワフルテクニッ ク大全集」インプレス, 1997
- エキスパートマグネティックス株式会社「VC++による Win 32 プログラミング TIPS」技 術評論社, 1998
- 株式会社ガリバー「Windows 98 API バイブル | 翔泳社, 1999
- 北山洋幸「Windows2000時代の Win32APIシステムプログラミング」カットシステム, 2000
- 北山洋幸「技術者のための VisualC+ +実践プログラミング技法」技術評論社, 1999
- 田中ひろゆき「VisualC+ +6. 0の応用 50例」ソフトバンク, 1998
- 常岡伸二「実例で学ぶ Win32 API活用術」 CQ出版社, 2000

## プログラミングにおいて参考にしたホームページ

http://www2.biglobe.ne.jp/
sota/index.html: 曽田氏ホームページ http:/ /www. forest. impress. co. jp/ : 窓の杜

http://www.ling.is.tohoku.ac.jp/:現在は閉じられているようである

http:/ /www. l. u-tokyo. ac. jp/GT / : 東京大学多国語処理研究会

http:/ /www.mojikyo.org/html/index. html : 文字鏡研究会